HP Mobile távirányító (csak egyes típusokon) Felhasználói útmutató

© Copyright 2008 Hewlett-Packard Development Company, L.P.

A Windows és a Windows Vista a Microsoft Corporation védjegye vagy bejegyzett védjegye az Egyesült Államokban és/vagy más országokban.

Az itt szereplő információ előzetes értesítés nélkül változhat. A HP termékeire és szolgáltatásaira vonatkozó kizárólagos jótállás az adott termékhez, illetve szolgáltatáshoz mellékelt, korlátozott jótállásról szóló nyilatkozatban vállalt jótállás. A dokumentumban ismertetettek nem jelentenek semmiféle további jótállást. A HP nem vállal felelősséget az itt található esetleges technikai vagy szerkesztési hibákért és mulasztásokért.

Második kiadás: 2008. június

Dokumentum cikkszáma: 468522-212

# **Tartalomjegyzék**

#### **[1 Az összetev](#page-4-0)ők funkciói**

- **[2 A gombok rövid bemutatása](#page-5-0)**
- **[3 Az akkumulátor behelyezése](#page-8-0)**

#### **[4 Hibaelhárítás](#page-10-0)**

**[Tárgymutató ...................................................................................................................................................](#page-11-0)..... 8**

# <span id="page-4-0"></span>**1 Az összetevők funkciói**

**MEGJEGYZÉS:** A számítógéphez lehet, hogy egy frissített távirányító van mellékelve, amely eltérően működhet a jelen útmutatóban leírtaktól. A legfrissebb felhasználói útmutatót a terméktámogatási oldalon találhatja meg: <http://www.hp.com>.

A távirányító infravörös lencséi összekötik a távirányítót a számítógéppel. Az összeköttetéshez a távirányító infravörös lencséi és a számítógép infravörös lencséi között akadálymentes útnak kell lennie.

Fontos tudnivalók:

- A távirányító Windows® operációs rendszeren és QuickPlay használatával működik (csak bizonyos típusokon). A gombok funkciói az aktív programtól függően eltérőek lehetnek.
- **MEGJEGYZÉS:** A QuickPlay használatával kapcsolatos további tudnivalókat a QuickPlay szoftvereszköz súgójában találja.
- Egyes távirányító-gombok ugyanazt a műveletet hajtják végre, mint a számítógép gombjai. A távirányító bekapcsolás gombja és a számítógép bekapcsolás gombja például ugyanúgy működik és használható.
- A távirányító néhány gombja ugyanazokat a feladatokat látja el, mint a számítógép gyorsbillentyűi. *A mutatóeszközök és a billentyűzet* című felhasználói útmutatóban találhat információkat a támogatott gyorsbillentyűkről.

A felhasználói útmutatók eléréséhez válassza a **Start > Súgó és támogatás > Felhasználói útmutatók** menüpontot.

● A távirányító egyéb gombjai olyan funkciókat látnak el, amelyekhez nincs megfeleltetve számítógép gomb vagy előre beállított gyorsbillentyű.

# <span id="page-5-0"></span>**2 A gombok rövid bemutatása**

Ez a fejezet a távirányító gombjainak funkcióiról szolgál információkkal.

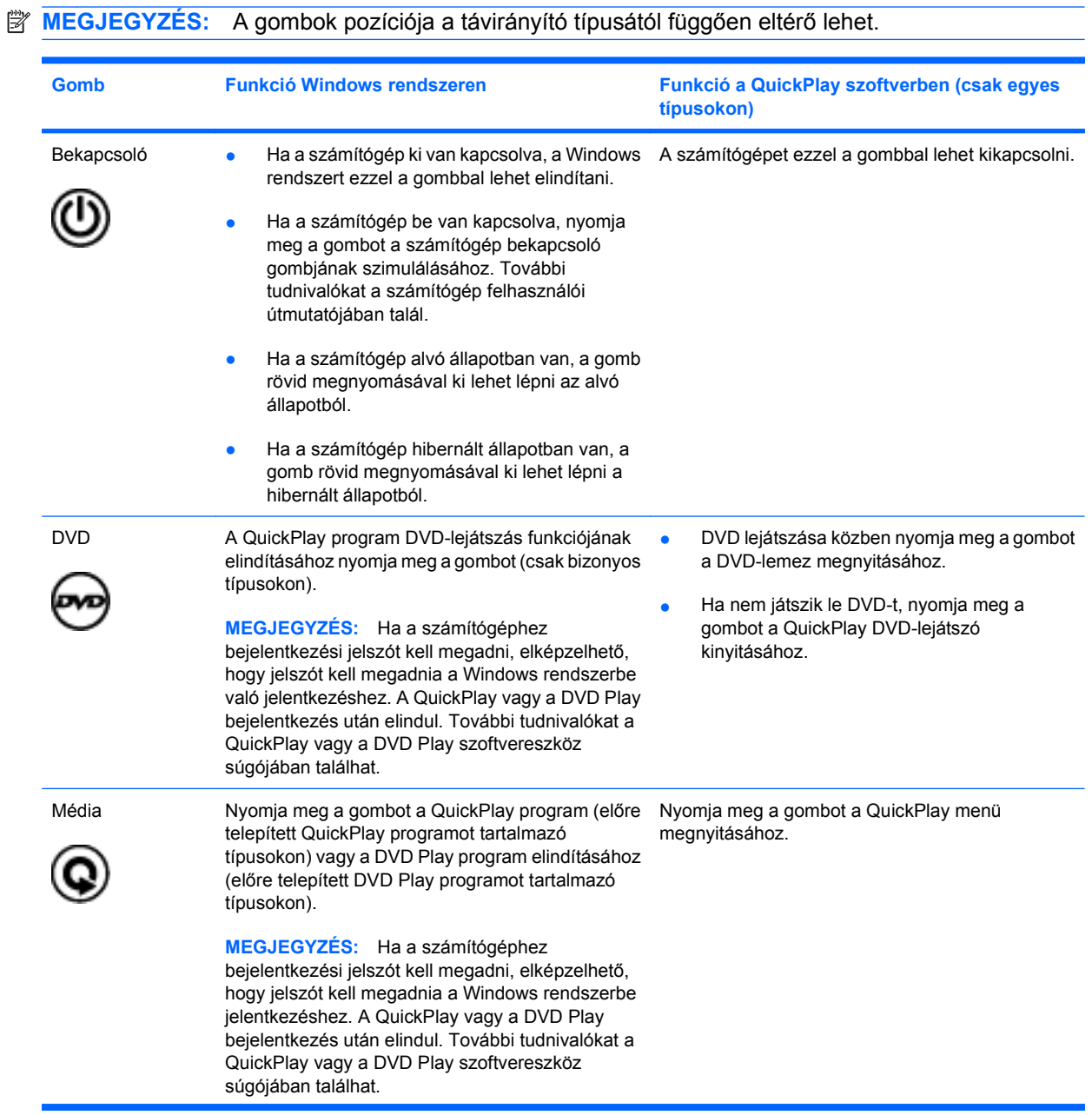

<span id="page-6-0"></span>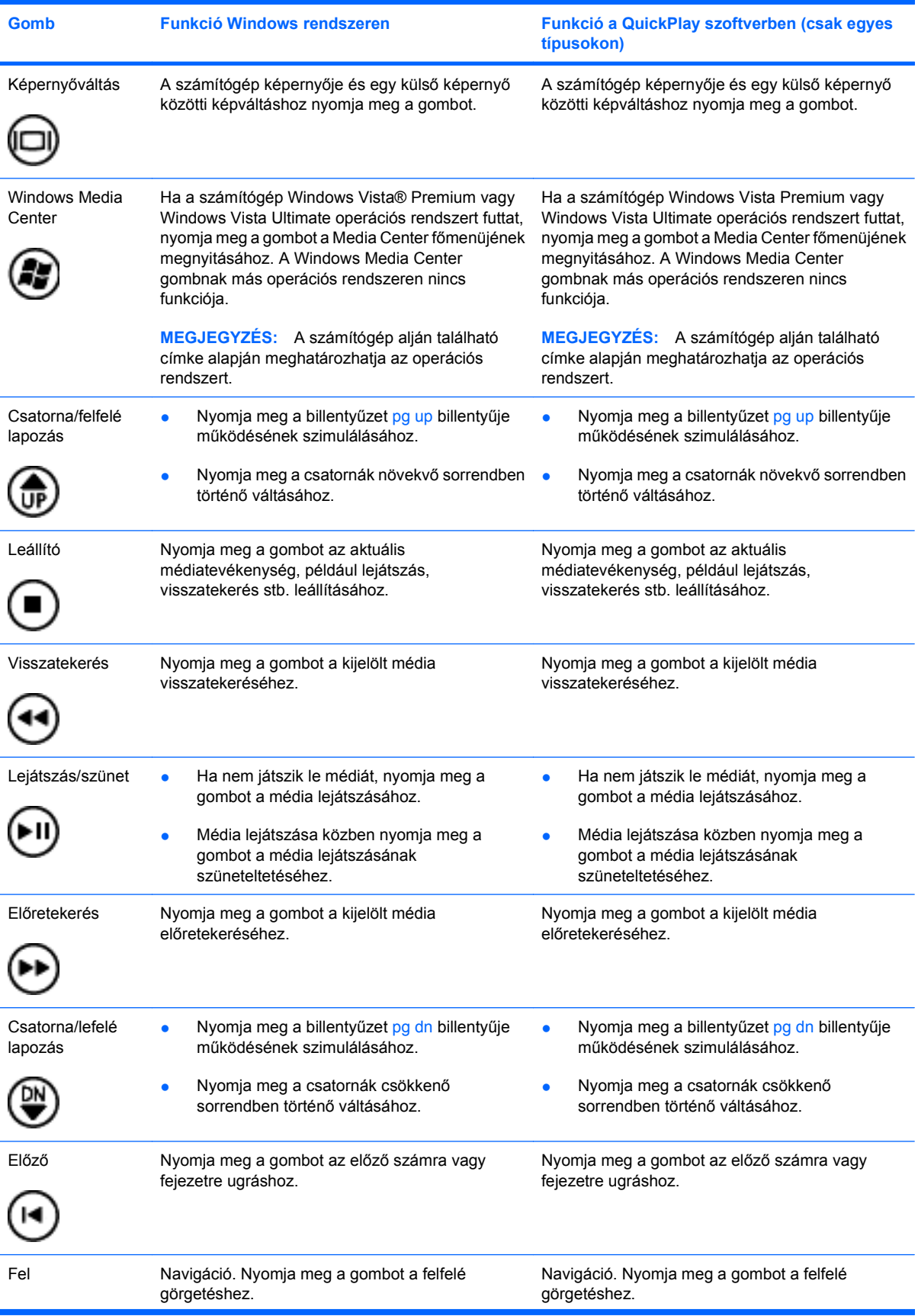

<span id="page-7-0"></span>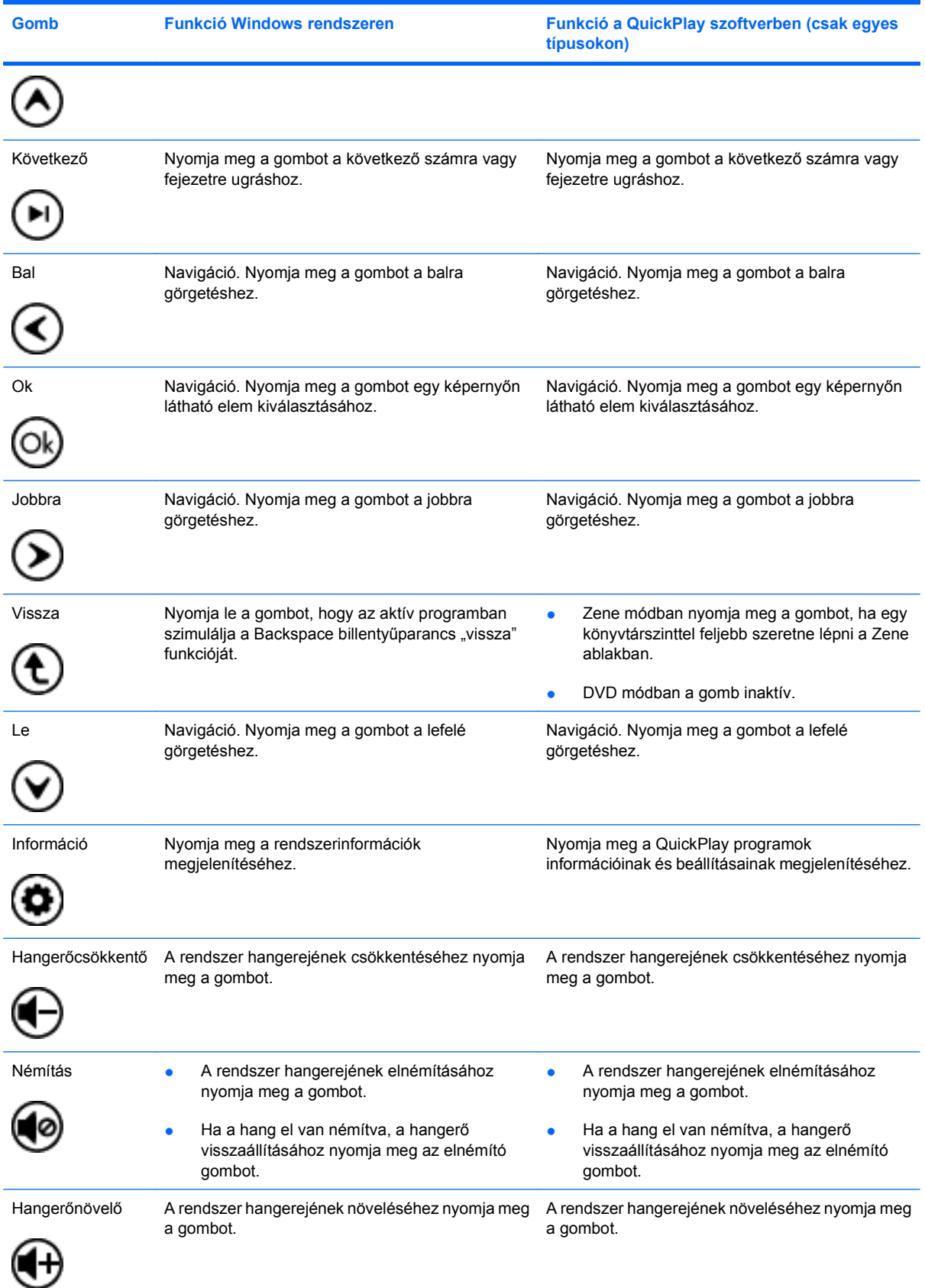

# <span id="page-8-0"></span>**3 Az akkumulátor behelyezése**

**FIGYELEM!** A lehetséges biztonsági problémák elkerülése érdekében csak a számítógéphez kapott akkumulátort, a HP által gyártott csereakkumulátort vagy a HP által forgalmazott kompatibilis akkumulátort használja.

A használt elemektől a felhasználói útmutató cd-n vagy a Súgó és támogatás szolgáltatásban található *Jogi, biztonsági és környezetvédelmi tudnivalók* című dokumentumnak megfelelően szabaduljon meg. A tudnivalók eléréséhez válassza a **Start > Súgó és támogatás > Felhasználói útmutatók** menüpontot.

Az akkumulátor távirányítóba helyezéséhez kövesse az alábbi utasításokat:

**1.** A távirányító hátoldalán emelje fel az akkumulátorrekesz fedelét **(1)**, majd távolítsa el **(2)**.

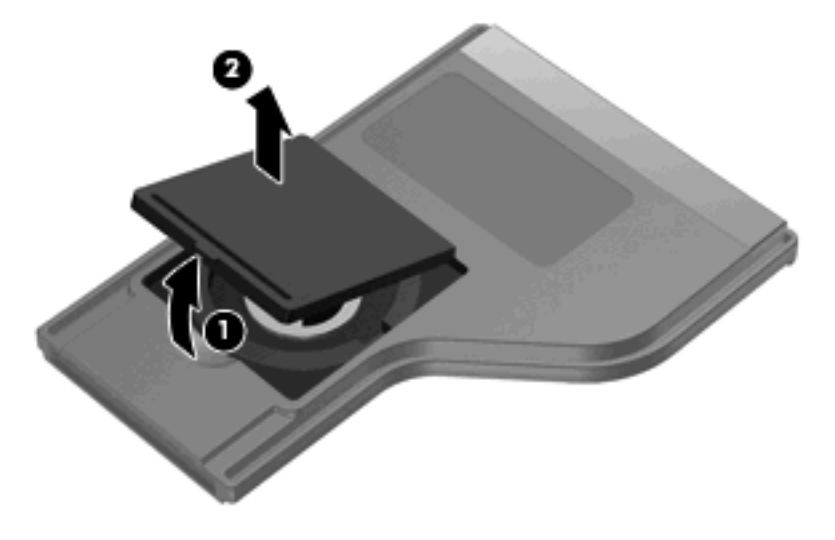

**2.** Az akkumulátort pozitív oldalával felfelé nézve helyezze be a rekeszbe **(1)**.

**3.** Igazítsa az akkumulátorrekesz fedelét **(2)** az akkumulátorrekeszhez, majd nyomja le a fedél lezárásához **(3)**.

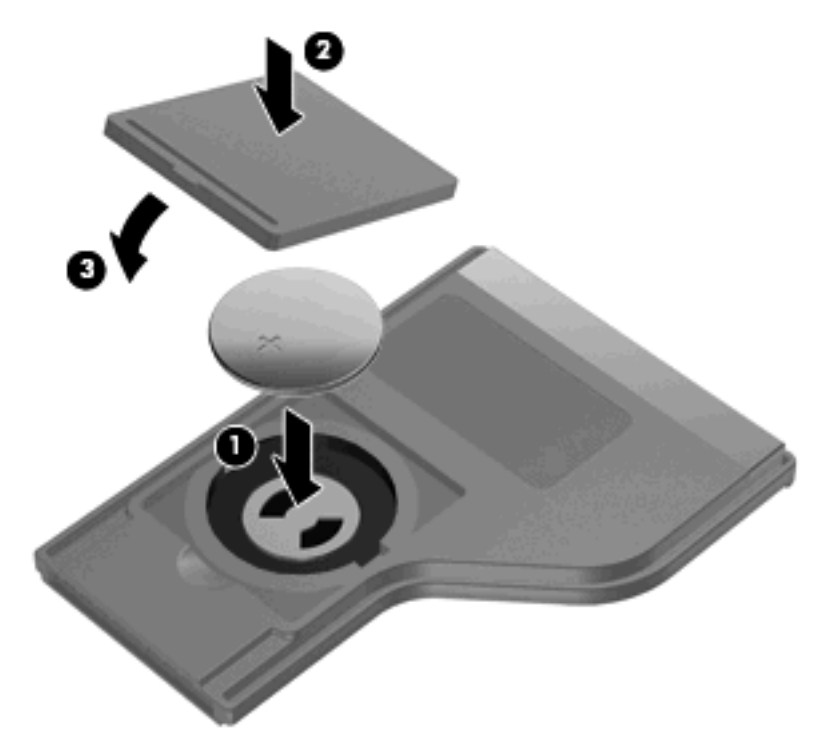

# <span id="page-10-0"></span>**4 Hibaelhárítás**

Ha a távirányító nem működik megfelelően, próbálja ki az alábbi megoldások egyikét:

- Győződjön meg róla, hogy akadálymentes az útvonal a távirányító és a számítógép vagy az opcionális dokkolóegység infraportja között.
- Győződjön meg róla, hogy a számítógép vagy az opcionális dokkolóegység infraportja hatósugarán belül van.
- Győződjön meg arról, hogy az akkumulátor megfelelően van telepítve, és van benne töltés. Ha szükséges, tegye vissza az akkumulátort.
- Győződjön meg róla, hogy a távirányítót támogatott számítógéppel vagy opcionális dokkolóegységgel használja.

# <span id="page-11-0"></span>**Tárgymutató**

#### **A**

akkumulátor, behelyezés [5](#page-8-0) akkumulátor behelyezése [5](#page-8-0)

#### **B**

bal gomb [4](#page-7-0) bekapcsoló gomb [2](#page-5-0)

#### **CS**

csatorna/felfelé lapozás gomb [3](#page-6-0) csatorna/lefelé lapozás gomb [3](#page-6-0)

### **D**

DVD gomb [2](#page-5-0)

#### **E**

előretekerés gomb [3](#page-6-0) előző gomb [3](#page-6-0)

#### **F**

fel gomb [3](#page-6-0)

#### **G**

gombok bal [4](#page-7-0) bekapcsolás [2](#page-5-0) csatorna/felfelé lapozás [3](#page-6-0) csatorna/lefelé lapozás [3](#page-6-0) DVD [2](#page-5-0) előretekerés [3](#page-6-0) előző [3](#page-6-0) fel [3](#page-6-0) gyorsútmutató [2](#page-5-0) hangerőcsökkentő [4](#page-7-0) hangerőnövelő [4](#page-7-0) információ [4](#page-7-0) jobbra [4](#page-7-0) képernyők váltása [3](#page-6-0) következő [4](#page-7-0) le [4](#page-7-0)

#### leállító [3](#page-6-0) lejátszás/szünet [3](#page-6-0) média [2](#page-5-0) némítás [4](#page-7-0) Ok [4](#page-7-0) vissza [4](#page-7-0) visszatekerés [3](#page-6-0) Windows Media Center [3](#page-6-0)

#### **H**

hangerőcsökkentő gomb [4](#page-7-0) hangerőnövelő gomb [4](#page-7-0) hibaelhárítás [7](#page-10-0)

#### **I**

információ gomb [4](#page-7-0) infravörös lencsék [1](#page-4-0)

#### **J**

jobbra gomb [4](#page-7-0)

#### **K**

képernyők váltása gomb [3](#page-6-0) következő gomb [4](#page-7-0)

# **L**

leállító gomb [3](#page-6-0) le gomb [4](#page-7-0) lejátszás/szünet gomb [3](#page-6-0)

# **M**

média gomb [2](#page-5-0)

# **N**

némítás gomb [4](#page-7-0)

# **O**

Ok gomb [4](#page-7-0)

# **Q**

QuickPlay [1](#page-4-0)

### **V**

vissza gomb [4](#page-7-0) visszatekerés gomb [3](#page-6-0)

### **W**

Windows Media Center gomb [3](#page-6-0)

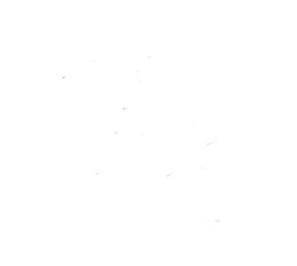